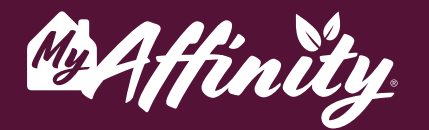

LIVING COMMUNITIES

# **What is Lyft?**

Lyft is a ride service provider that is available in places where access to public transportation may be limited or unavailable. Lyft also provides services for assistance needed, wheelchairaccessible rides, and medical transportation. Private transportation provides limited exposure to one person versus group medical transport or public transportation.

# **How does it work?**

### **Sign Up**

- #1 Download the Lyft Application from your phone's app store.
- #2 Press Get Started. Enter your phone number and receive a verification code from Lyft to log into the app.
- #3 Enter the remaining required information to complete the account creation process.

#### **Request A Ride**

- #1 Open your app and enter your destination in the 'Where are you going?' field.
- #2 Swipe up to see all vehicle options available in your area. Select your preferred option and then press Select Lyft.
- **#3** To confirm your location, move the pin on the map, or select from a list of locations. Press 'Confirm and Request'.
- #4 Once a driver accepts your request, you'll see their location and the estimated time of arrival.
- **#5** Lyft will send you notifications when your driver is close and when the driver arrives.

**help@myaffinity.app 888-808-0791**

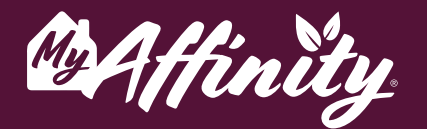

LIVING COMMUNITIES

# **Overview and Questions**

## **How much does Lyft cost?**

Lyft costs depend on base rate, time and distance of the trip, ride demand at that time, tolls, and more. The type of ride and the location you are riding in can also affect the cost of your ride. You can visit Lyft's **Price Estimate** tool to calculate the cost of your ride ahead of time.

## **Can I get a discount for Lyft?**

**Yes**. Lyft offers discounts or promotions periodically. You can review Lyft's information on discounts and credits here.

## **Can I request a ride for a future time or date?**

**Yes**. When you schedule a ride, you must specify a pickup window. You can schedule a ride up to 7 days ahead of time. Set your destination. Tap 'Schedule' on the ride mode selection screen. Set your pickup address. Choose a date and time and tap 'Set pick up time.' Confirm your pickup and drop-off location, then tap 'Schedule.' You'll get a reminder before your pickup.

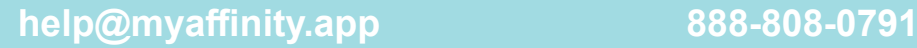